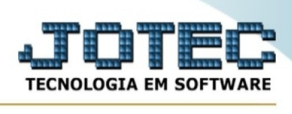

## **- Atualização / Gera pedido a partir do kanban**

Explicação: O objetivo deste programa é gerar pedidos de venda a partir do kanban concluído (transfere o produto acabado do kanban).

Para entrar na tela gera pedido a partir do kanban:

- Abrir menu **Atualização** na tela principal.
- Clicar no item **Gera pedido a partir do KB**.
- Aparecerá a tela:

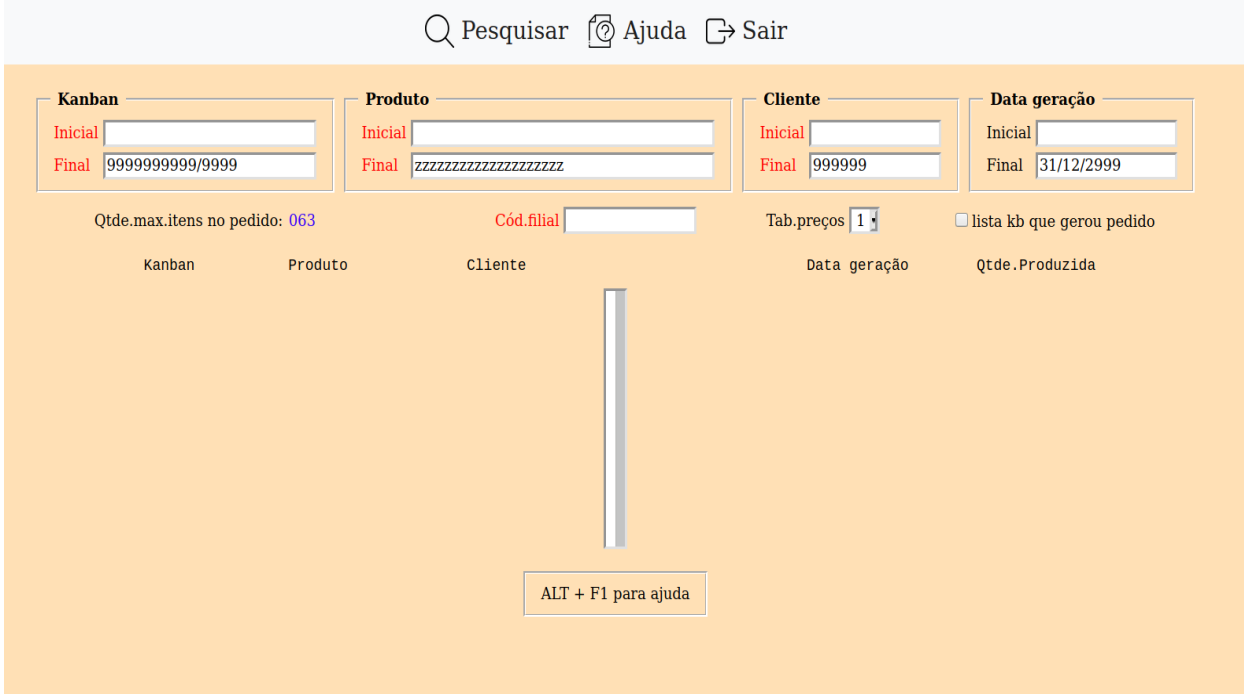

Estes pedidos são utilizados para emitir NF de transferência de materiais para outra empresa no mesmo estabelecimento.

Contudo não haverá reserva para venda na geração do pedido e não haverá abatimento do estoque atual na emissão da nota fiscal.

Para produtos iguais, será somado suas quantidades e o produto será transferido uma única vez para o pedido.

A tabela de preço escolhida será válida para todos os produtos selecionados (kanbans).

Todos os kanbans que geraram pedidos não serão mais listados na pesquisa, exceto se a opção "Lista KB que gerou pedido" estiver selecionada.

**Kanban :** Informar neste campo o número do kanban inicial e final a ser considerado no processamento. Caso desejar considerar todos os kanbans para pesquisa, deixar o campo inicial em

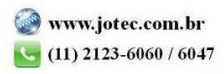

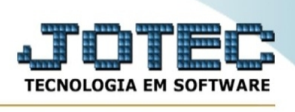

branco e o final preenchido com números 9 conforme o padrão informado pelo sistema. Para efetuar pesquisa neste campo, clicar no ícone da lupa.

**Produto :** Informar neste campo o código do produto inicial e final a ser considerado no processamento. Caso desejar considerar todos os produtos para pesquisa, deixar o campo inicial em branco e o final preenchido com letras Z conforme o padrão informado pelo sistema. Para efetuar pesquisa neste campo, clicar no ícone da lupa.

**Cliente :** Informar neste campo o código do cliente inicial e final a ser considerado no processamento. Caso desejar considerar todos os clientes para pesquisa, deixar o campo inicial em branco e o final preenchido com números 9 conforme o padrão informado pelo sistema. Para efetuar pesquisa neste campo, clicar no ícone da lupa.

**Data geração :** Informar neste campo a data inicial e final da geração do kanban a ser considerado na pesquisa. Caso desejar considerar todas as datas, deixar o campo inicial em branco e o final preenchido com a data padrão informado pelo sistema.

**Cód.filial :** Informar neste campo o código da empresa/filial que receberá a transferência dos produtos. Para efetuar pesquisa neste campo, clicar no ícone da lupa.

**Tab. preços :** Selecionar neste campo a tabela de preços que será considerada na geração dos pedidos.

## **Lista KB que gerou**

**pedido :** Selecionar esta opção para considerar na pesquisa os kanbans que geraram pedidos.

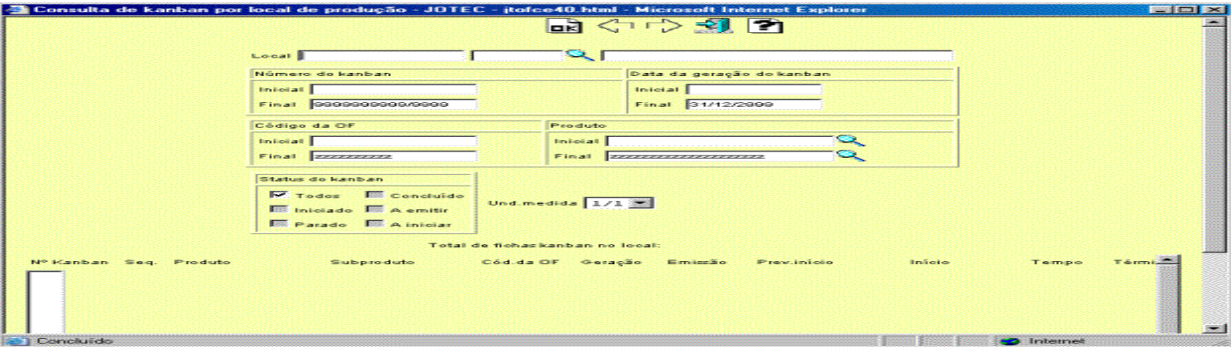

Na tela acima reproduzida, poderão ser selecionados os kanbans para geração de pedidos. Para selecionar mais de um kanban, pressionar a tecla Ctrl e clicar nos itens desejados ou pressionar a tecla Shift clicar no primeiro item e no último, desta forma todos os kanbans entre os dois serão selecionados.

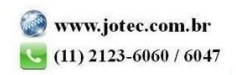